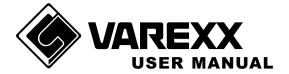

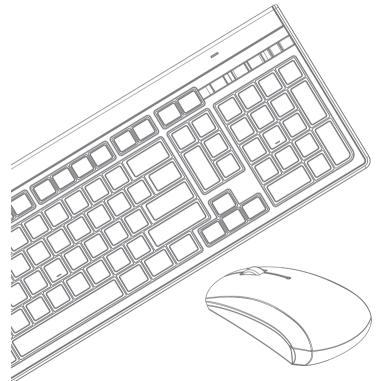

# Elite 810A Wireless Keyboard Mouse Set

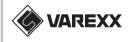

American Sunrex Corp 372 South lemon Ave, Walnut, CA 91789. TEL: 1-909-839-1985 Toll free:1-866-6886-6881 FAX: 1-190-839-0254 Website: www.varexx.com E-mail: sales@varexx.com

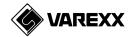

# Table of Contents

| Verifying System Requirements | 1 |
|-------------------------------|---|
| Getting started               | 2 |
| Hardware Installation         | 3 |
| Operation Guide               | 5 |
| Troubleshooting               | 7 |
| Information                   | 8 |

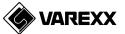

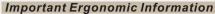

Some experts believe that using any mouse or trackball may cause serious injury to hands, wrists, arms, neck, or back. If you feel pain, numbness, or weakness in these areas, promptly consult with a qualified doctor.

#### TO REDUCE THE RISK OF INJURY, FOLLOW THESE PRECAUTIONS:

- Take frequent breaks, get up and walk around several times every hour
- Vary your tasks throughout the day
- Keep your shoulders relaxed with your elbows at your side
- Place your keyboard and mouse in a comfortable position
- Adjust your chair and keyboard and keyboard tray so your forearms and wrists are in a neutral position, which is the most natural.
- Avoid resting your wrists on sharp edges

#### System Requirement

Windows XP / Vista

### Before you begin

- Keep this installation guide for future reference! It contains important troubleshooting information.
- Keep your old PS/2 or USB mouse as back-up devices

### **Getting Started**

- By using the advanced RF technology, a 360° operation is possible and no line-of-sight is required between the receiver and the mouse.
- Battery and power consumption is always the key issue for a wireless product. Elite 810A mouse is designed a power on/off slide switch in the mouse bottom for saving more battery life. Low-power indicator LED's on both the keyboard and mouse will blink when batteries need replacing.

### Package Contains

Your Elite 810A package includes the following:

- The wireless keyboard
- The wireless laser mouse
- USB receiver
- User's manual
- 4 AAA alkaline batteries for the mouse and keyboard
- Note: If any part is missing or damaged, please contact your dealer for a replacement immediately.

### Precaution

- The laser mouse can not work on a glass or mirror surface. Avoid operating this mouse on a glossy surface. Otherwise, this mouse may not operate normally.
- It is strongly recommended to operate a laser mouse on a bright surface with fine texture to obtain lower power consumption. A very dark surface will cause higher power consumption.
- For optimal performance, mouse and keyboard should be no more than 7M away from receiver.
- For a better transmission distance, avoid using this device on a metal plate or desktop because a large surface of iron, aluminum, copper and other metal will act as a shield or ground to the RF antenna of the mouse and receiver. Operating on a metal surface may shorten the transmission distance.

AREXX

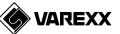

# Hardware Installation

# **Battery installation**

- 1.Remove the mouse battery compartment cover.
- 2.Install batteries with the positive (+) & negative (-) in the correct direction indicated by the AAA battery compartment label.
- 3.Replace the battery compartment cover.

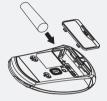

- 4.Remove the keyboard battery compartment cover.
- 5.Install batteries with the positive (+) & negative (-) in the correct direction indicated by the AAA battery compartment label.
- 6.Replace the battery compartment cover.

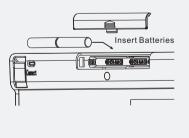

# Connect the receiver with computer

1. Plug the USB receiver into any available USB port or hub connected to your computer. Windows will detect and install new hardware automatically.

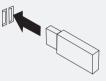

# Turning on the keyboard and mouse

- 1. Switch on the keyboard and mouse, the keyboard and mouse should be functioning now.
- 2. The keyboard and mouse have already been synchronized. To reestablish contact for the keyboard and mouse, press the connect button of the mouse for 5 seconds. When the receiver blinks, it means the mouse has been connected. Then press the connect button of the keyboard for 5 seconds. When the receiver blinks, the keyboard is connected.

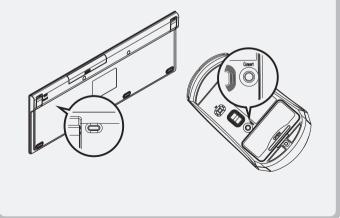

JAREXX

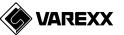

# **Operation Guide**

# **BATTERY LOW INDICATION**

When the batteries become low, the LED battery indicator on the top of the mouse or the keyboard will blink. The mouse or the keyboard can continue to operate for a period of time depending on usage, but batteries should be replaced immediately.

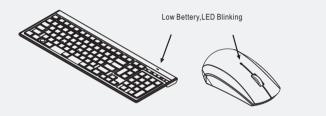

## **DIP SWITCH INTRODUCTION**

The button provides you the dpi switch function from 800dpi to 1200dpi. The mouse is 800dpi ("L" side) as the default. If a better performance and faster speed is necessary for the mouse, please switch it to 1200dpi by pushing the button to "H" side.

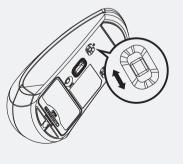

# Easy Key Definition

Operation of Easy key: 💿 + 😰

| lcon       | Description    | lcon      | Description |
|------------|----------------|-----------|-------------|
| ►/II       | Play / Pause   | Л         | Media       |
|            | Stop           |           | Calculator  |
| <b>I</b> M | Previous Track |           | My Computer |
|            | Next Track     | $\square$ | E-Mail      |
|            |                | ſĒ        | Browser     |

## **Hotkey Definition**

Hotkey panel is located above the ten key area.

| lcon   | Description | lcon | Description   |
|--------|-------------|------|---------------|
| 🛋 (((ا | Volume Up   | 0    | Mute          |
|        | Volume Down | C    | Sleeping Mode |

# **OPERATIONS ON POWER SAVING MODE**

In order to conserve battery power, the mouse and keyboard are designed to reduce power consumption gradually from standby mode to sleep mode, if it is not being used.

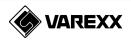

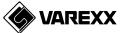

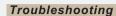

When the keyboard and mouse do not work properly, the common troubleshooting steps.

- 1. Take the receiver out from your PC. After few seconds, plug the receiver into your PC again.
- 2. Make sure if the batteries are positioned correctly and connected well.
- 3. Please check to make sure that the batteries are not dead.
- 4. Press the connect button on the back side of the mouse and keyboard for 5 seconds. While the receiver blinks, release the connect button.

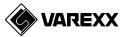

# Information

# FCC Statement

This device complies with part 15 of the FCC Rules. Operation is subject to the following two conditions,

- 1. this device may not cause harmful interference, and
- 2. this device must accept any interference received, including interference that may cause undesired operation.

### FCC RF Radiation Exposure Statement

- 1. This equipment complies with FCC RF radiation exposure limits set forth for an uncontrolled environment.
- 2. This device and its antenna must not be co-located or operating in conjunction with any other antenna or transmitter.

#### **Caution!**

The manufacturer is not responsible for any radio or TV interference caused by unauthorized modifications to this equipment. Such modifications could void the user authority to operate the equipment.

## LED LASER FOR CLASS 1

#### NOTE:

This equipment has been tested and found to comply with the limits for a class B digital device, pursuant to Part 15 the FCC Rules. These limits are designed to provide reasonable protection against harmful interference in a residential installation. This equipment generates, uses and can radiate radio frequency energy and, if not installed and used in accordance with the instructions, may cause harmful interference to radio communications. However, there is no guarantee that interference will not occur in a particular installation. If this equipment does cause harmful interference to radio or television reception, which can determined by turning the equipment off and on, the user is encouraged to try to correct the interference by one or more of the following measures,

- Reorient or relocate the receiving antenna
- Increase the separation between the equipment and receiver
- Connect the equipment into an outlet on a circuit different form that to which the receiver is connected
- Consult the dealer or an experienced radio/TV technician for help

Products with the CE Marking comply with the EMC Directive and the Low Voltage Directive issued by the Commission of the European Community.